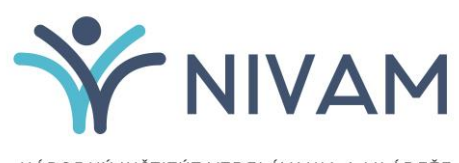

NÁRODNÝ INŠTITÚT VZDELÁVANIA A MLÁDEŽE

# 5. RIEŠENIE PROBLÉMOV POČAS **TESTOVANIA**

## ŠKOLSKÉ ELEKTRONICKÉ TESTOVANIE

#### **1 ÚČEL A OBSAH DOKUMENTU**

Tento dokument je posledným zo sady piatich dokumentov opisujúcich pokyny a možnosti systému e-Test pri jeho využití na školské testovanie v elektronickej forme:

- 1. Návod na používanie systému e-Test,
- 2. Pokyny pre školského koordinátora,
- 3. Pokyny pre IT administrátora,
- 4. Pokyny pre administrátora elektronického testovania,
- **5. Riešenie problémov počas testovania.**

Dokument obsahuje prehľad riešení pri najčastejších chybách počas elektronického testovania.

#### **2 TECHNICKÉ PROBLÉMY A ICH RIEŠENIE**

V prípade, že narazíte na technický problém počas elektronického testovania, pokúste sa ho najprv vyriešiť podľa nižšie uvedeného postupu.

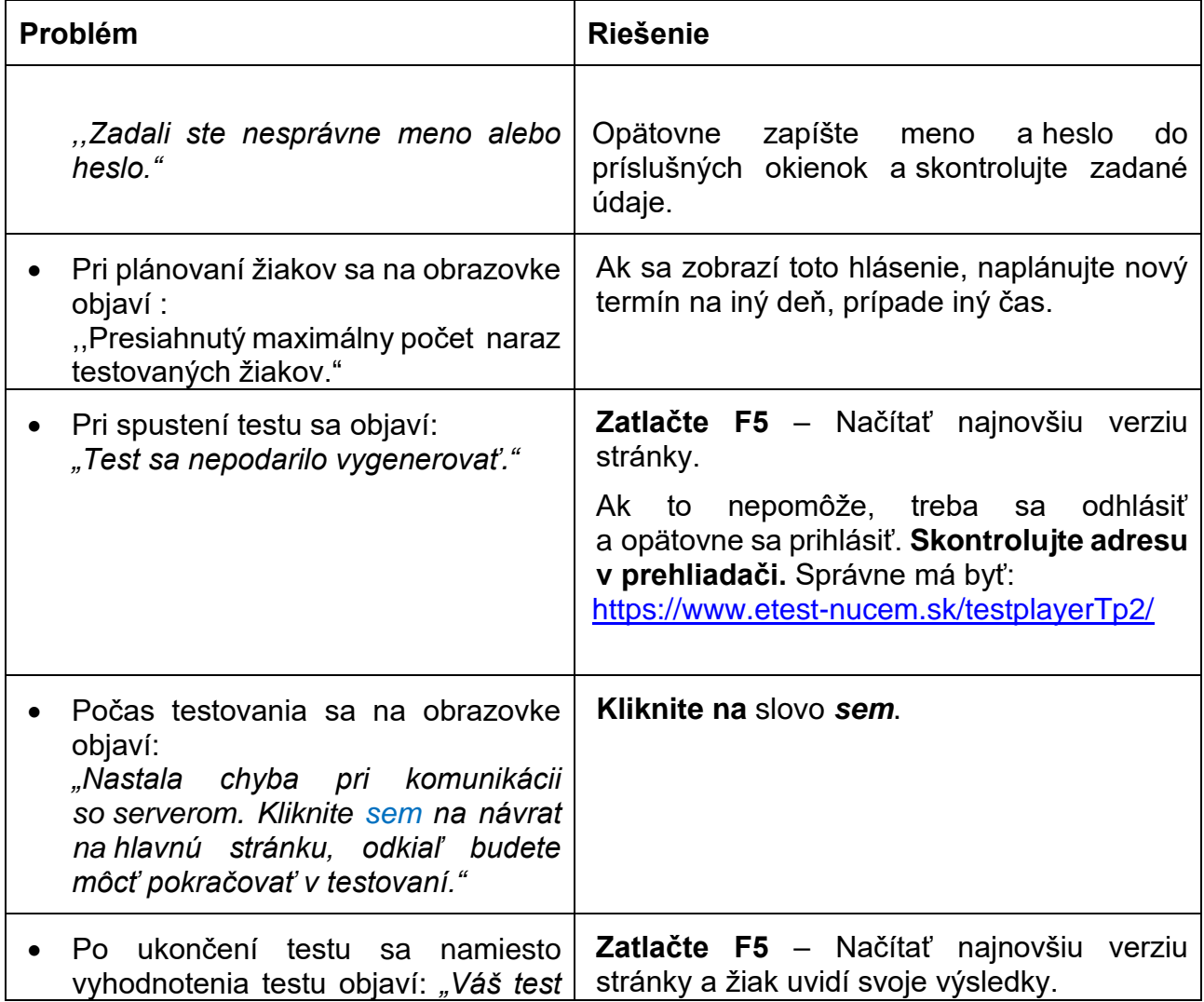

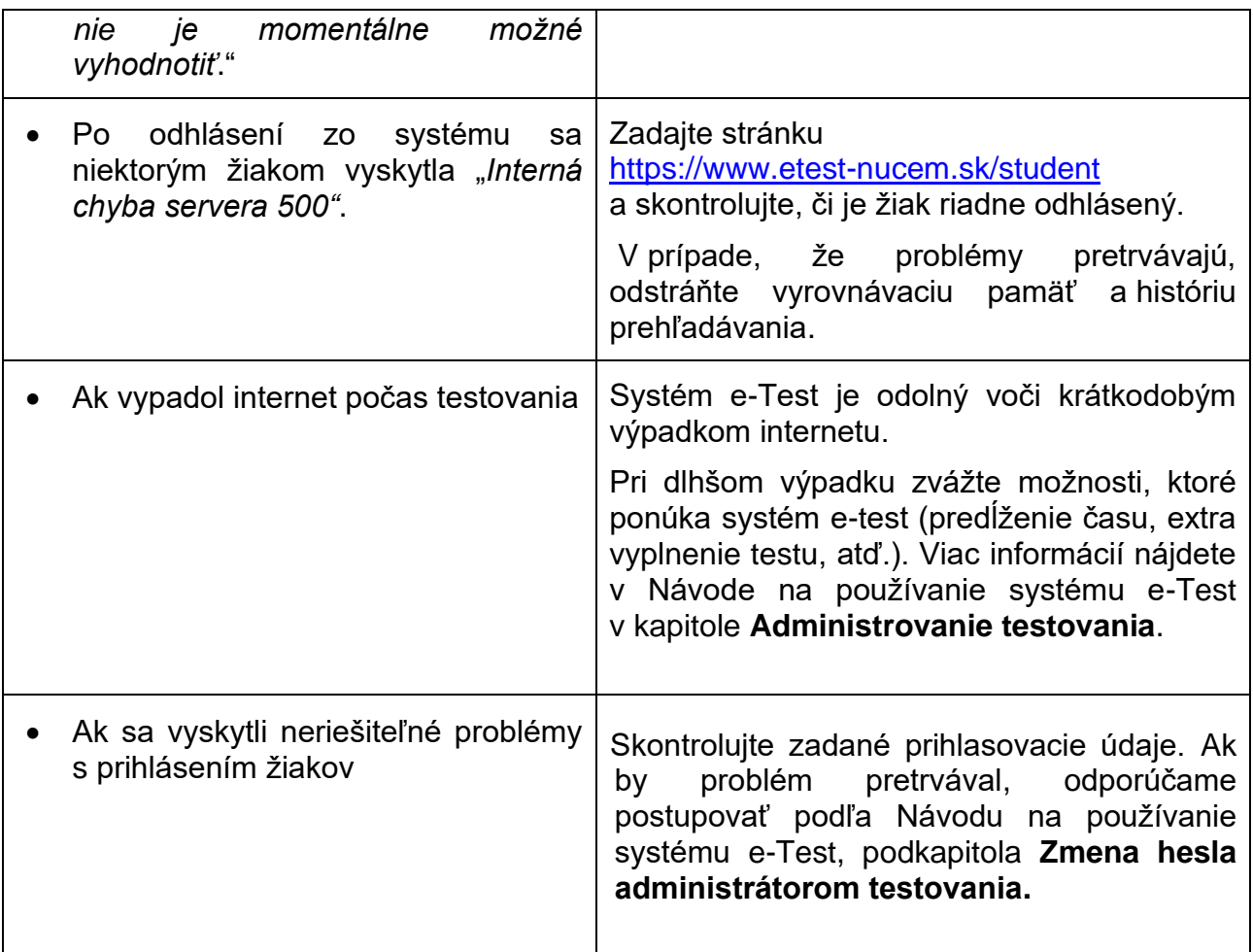

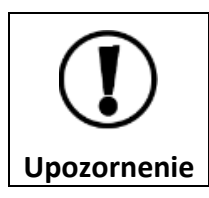

Plánovanie a editovanie termínu testu je prístupné len dovtedy, kým nezačnú žiaci testovať.

### **3 KONTAKTY A DÔLEŽITÉ LINKY**

Pre aktuality a dôležité informácie o projekte E-test:<https://nivam.sk/merania/e-testovania/>

Pre prihlásenie učiteľa do systému e-Test:<https://www.etest-nucem.sk/ucitel>

Pre prihlásenie žiaka do systému e-Test:<https://www.etest-nucem.sk/student>

Pre priame prihlásenie žiaka do testu:<https://www.etest-nucem.sk/testplayerTp2/> pomocou loginu a generovaného kľúča k testu

V prípade otázok alebo problémov so systémom e-Test využite nasledujúce kontakty.

E-mail: [e-testovanie@nivam.sk](mailto:e-testovanie@nivam.sk)

Telefónne čísla: 02/682 603 14; 0914 335 442

#### **4 DIAGNOSTIKOVANIE PROBLÉMU**

Pri výskyte chyby si poznačte nasledovné informácie, ktoré nám pomôžu diagnostikovať problém:

**Dátum a čas výskytu chyby** (hh:mm)**: Prihlasovacie meno žiaka: Čo robil žiak, keď sa stala chyba: Popis chyby alebo chybové hlásenie:** 

Prípadne urobte printScreen obrazovky.

Uvedené diagnostické informácie na po skončení testovania pošlite na mail [e-testovanie@nivam.sk.](mailto:e-testovanie@nivam.sk)